**Système** d'exploitatio Shell Système de fichiers Editeurs et ED

# Introduction à la Programmation : Environnement de travail

Laboratoire d'Intelligence Artificielle Faculté I&C

Pour fonctionner, un ordinateur doit pouvoir interagir avec l'environnement :

- ▶ comprendre, c'est-à-dire ici traiter, les informations lui provenant (clic de souris, touche clavier, . . .)
- ▶ produire des sorties (sons, image écran, ...)

**Aspects logiciels d'un ordinateur**

Cela se fait grâce à des **programmes** (ou **logiciels**) dont le plus fondamental, est le système d'exploitation. Le système d'exploitation est responsable de la gestion des interactions entre l'unité centrale et ses périphériques,

Exemples : MacOS X, **Linux**, Solaris, Windows...

**Système d'exploitation**

#### ©EPFL 2023 J. Sam **EPFL**

CS-107 – Cours 1 : Environnement de travail – – 1 / 30

Système d'exploitation Shell [Système d](#page-0-0)e [fichiers](#page-1-0) [Editeurs e](#page-2-0)t ED <span id="page-0-0"></span>**Catégories de Logiciels**

logiciels d'application traitement de tâches spécifiques aux utilisateurs

traitements de textes, tableurs, logiciels de comptabilité, CAO, ....

logiciels utilitaires servant au développement des applications assembleurs, compilateurs, dévermineurs, gestionnaires de versions, gestionnaires de fenêtres, librairies d'outils, ...

logiciels systèmes regroupés dans le **système d'exploitation**

☞ présents au cœur de l'ordinateur, ces logiciels sont à la base de toute exploitation, coordonnant les tâches essentielles à la bonne marche du matériel.

#### ©EPFL 2023 J. Sam **EPFL**

Système d'exploitation Shell Système de fichiers Editeurs et EDI

Système d'exploitation Shell Système de fichiers Editeurs et EDI

CS-107 – Cours 1 : Environnement de travail –  $-2/30$ 

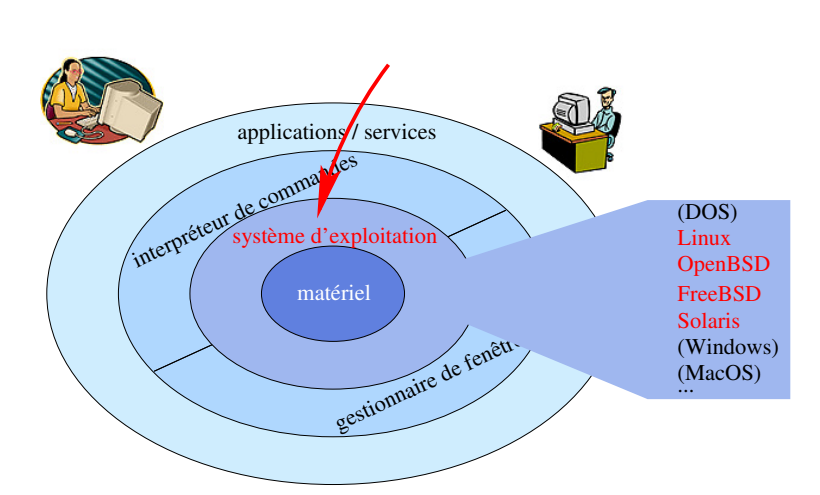

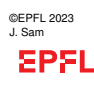

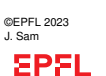

#### Système d'exploitation

Shell

## **Interaction avec Linux**

Système de fichiers Editeurs et EDI Comment interagir avec votre système d'exploitation ? ☞ avec un **interpréteur de commande** (**shell**)

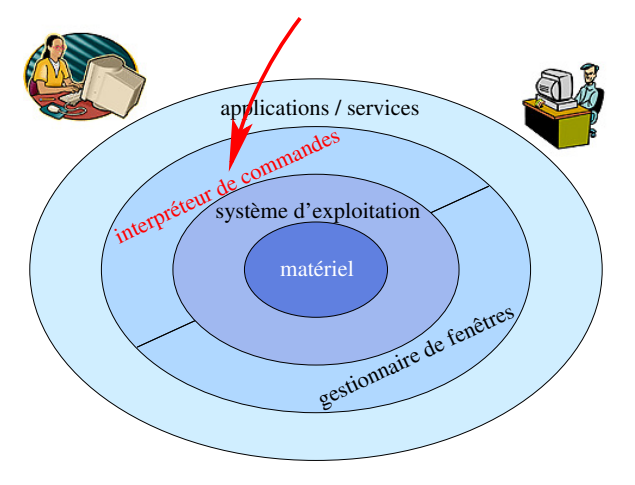

<span id="page-1-0"></span>**Interpréteur de commandes (2)**

©EPFL 2023 J. Sam **SPFL**  Parmi les shells Unix les plus utilisés, citons : Bourne [Again] shell (sh et bash), C shell (csh), Z shell (zsh), et celui présent par défaut sur les comptes du cours, l'Enhanced C shell  $(tcsh)_{cs-107 - \text{Cours }1 + \text{Environment de travail} - \text{ = } 5 / 30}$ 

#### Système d'exploitati Shell

[Système d](#page-0-0)e [fichiers](#page-1-0) [Editeurs e](#page-2-0)t ED

Comment se présentera concrètement votre interpréteur de commande ?

Dans une fenêtre terminal invoquable soit en cliquant sur une option du menu soit par l'usage de la commande xterm

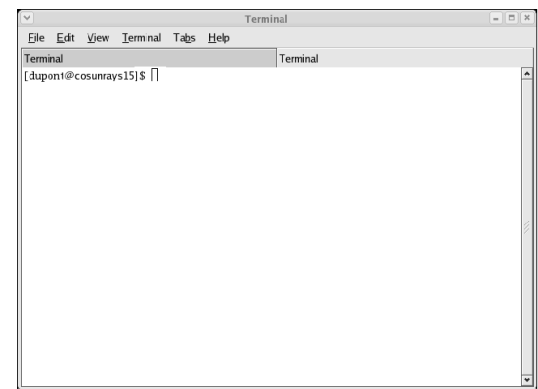

## **Interpréteur de commandes (1)**

Système de fichiers

Système d'explo Shell

Editeurs et EDI

Pour interagir avec l'utilisateur, un système informatique doit disposer au minimum d'un **interpréteur de commandes** (shell)

Contrairement à d'autres architectures moins modulaires, l'interpréteur de commandes (ainsi que le gestionnaire de fenêtres) des systèmes de type UNIX est un composant externe au SE.

Ne faisant pas directement partie du système, ils peuvent être changés à souhait.

Le shell attend les ordres que l'utilisateur transmet par le biais de l'interface, décode et décompose ces ordres en actions élémentaires, et finalement réalise ces actions en interagissant avec le système d'exploitation.

Parmi les shells Unix les plus utilisés, citons : Bourne [Again] shell (sh et bash), C shell (csh), Z shell (zsh), et celui présent par défaut sur les comptes du cours, l'Enhanced C shell (tcsh).

#### ©EPFL 2023 J. Sam **SPFL**

CS-107 – Cours 1 : Environnement de travail –  $-6/30$ 

## Système d'exploitation

Shell

fichiers Editeurs et EDI

Système de

Depuis un interpréteur de commandes vous aurez la possibilité de :

- ▶ lancer des programmes (par exemple un navigateur web, commande firefox)
- ▶ exécuter des commandes Unix (on peut aussi regrouper plusieurs commandes dans un fichier alors appelé script).
- ▶ définir des variables d'environnement,

**Interpréteur de commandes (3)**

 $\blacktriangleright$  renommer ou définir de nouvelles commandes  $(alias)$ , etc...

La plupart des interpréteurs offrent également des facilités d'édition comme le rappel des commandes précédentes (historique des commandes), la complétion (complète le nom du fichier lorsqu'il n'y a plus d'ambiguïté), la correction en cas de commande invalide, ...

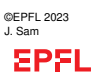

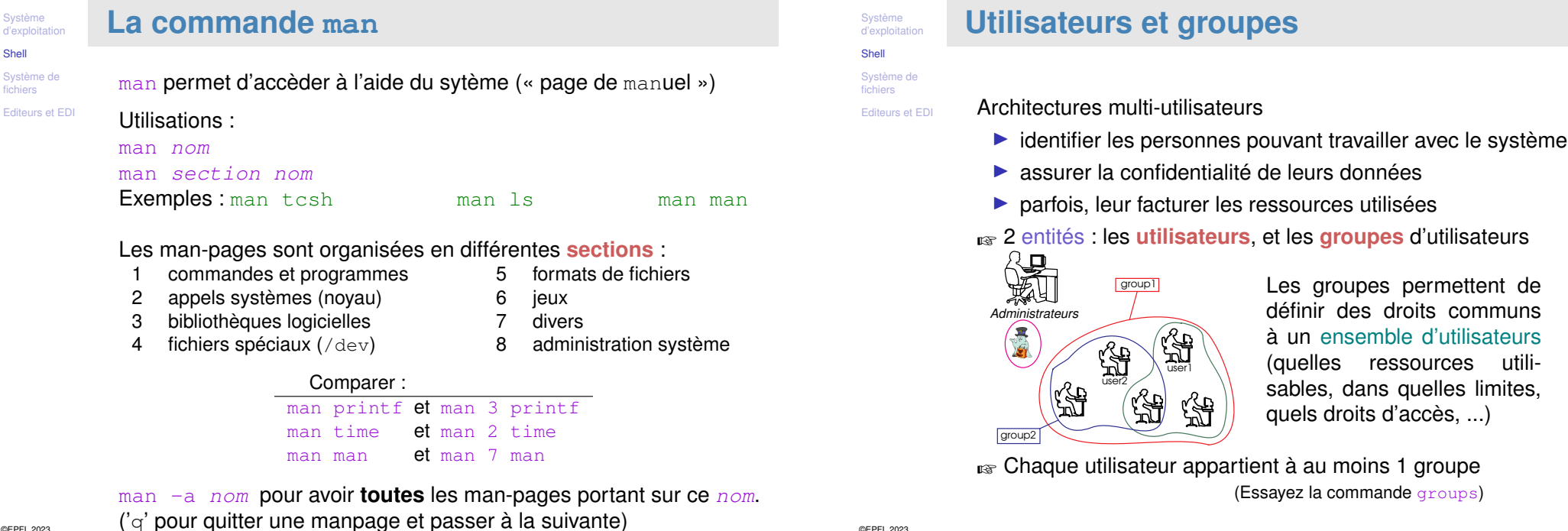

©EPFL 2023 J. Sam **SPFL** 

Shell

fichie

CS-107 – Cours 1 : Environnement de travail – – 9 / 30

Système d'exploitat Shell

<span id="page-2-0"></span>**Quotas**

[Système d](#page-0-0)e [fichiers](#page-1-0) [Editeurs e](#page-2-0)t ED

Plusieurs personnes utilisent les mêmes ressources

☞ s'assurer qu'aucun utilisateur ne les monopolise (au détriment des autres)

Par exemple avec les disques durs :

☞ Le **quota disque** représente l'espace maximal qu'un utilisateur peut occuper sur le disque.

Lorsqu'un utilisateur a atteint son quota, le système refusera toute tentative conduisant à une augmentation de l'espace utilisé. Pour vérifier votre utilisation d'espace disque sur MyNAS (sauvegarde de fichiers au niveau de l'Ecole) :

- ▶ utilisez soit l'interface Web : http://mynas.epfl.ch/
- $\triangleright$  soit en utilisant la commande (= dans un terminal) : df -h /myfiles

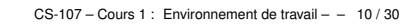

communs

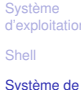

©EPFL 2023 J. Sam

**EPFL** 

## **Système de fichiers**

# fichiers

Editeurs et EDI

Le concept de **fichiers** est une structure adaptée aux mémoires de masse permettant de regrouper des données.

Un fichier c'est une **collection ordonnée de données**, représentant une entité pour l'utilisateur.

Le **système d'exploitation** va donner corps au concept de fichiers, c'est-à-dire les gérer : les créer, détruire, modifier, lire, et offrir la possibilité de les désigner par des noms.

Dans le cas de systèmes multi-utilisateurs, il faut de plus **assurer la confidentialité** de ces fichiers, en protégant leur contenu du regard des autres utilisateurs.

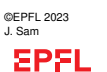

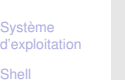

#### **Système de fichiers (2)** REEL

Système de fichiers Editeurs et EDI

> Pour assurer la gestion des fichiers, un système d'exploitation utilise un (voire plusieurs) système(s) de fichiers (file system). C'est le système de fichiers qui détermine les structures internes utilisées pour organiser les fichiers.

Parmi les nombreux systèmes de fichiers, citons :

- ▶ FAT, VFat, HPFS, NTFS (Dos & Windows),
- ▶ Ext, Ext2, Ext3, Ext4, ReiserFS (Linux)
- ▶ ISO9660, UDF, UFS, Joliet, RockRidge (pour les CD),
- ▶ System V, VxFS, Spiralog (Solaris, VMS)
- ▶ NFS (Network File System : pour les réseaux)

#### ©EPFL 2023 J. Sam **EPFL**

CS-107 – Cours 1 : Environnement de travail – – 13 / 30

**Système** d'exploita Shell

[Système d](#page-0-0)e

[fichiers](#page-1-0) [Editeurs e](#page-2-0)t ED

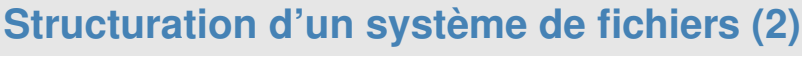

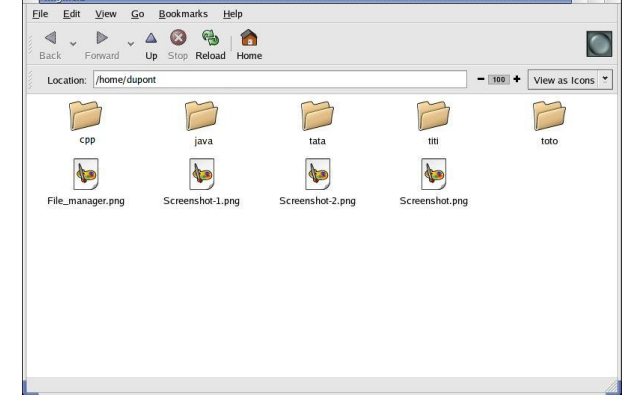

En plus de la notion de répertoire, la plupart des systèmes permettent également de définir des **liens symboliques** vers des fichiers ou des répertoires (soft links avec UNIX, ou raccourcis dans d'autres systèmes), qui permettent de définir des alias (i.e., autres noms)

☞ permet d'assouplir la structure d'arbre

**Système** d'explo Shell

## Grand nombre de fichiers

fichiers Editeurs et EDI

Système de

☞ fournir un moyen pour organiser ces fichiers

**Structuration d'un système de fichiers**

☞ concept de **répertoire** (directory)

Un répertoire est une collection (généralement non ordonnée) de fichiers ou de répertoires (alors appelés sous-répertoires). Ils permettent d'organiser l'ensemble des fichiers dans une **structure arborescente**

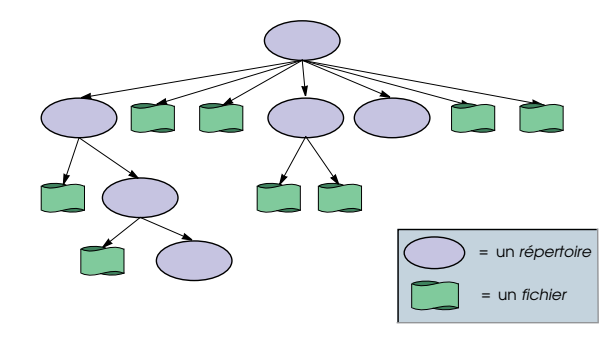

#### ©EPFL 2023 J. Sam

**EPFL** 

CS-107 – Cours 1 : Environnement de travail – – 14 / 30

## Système d'exploitation

## **Nommage des fichiers : absolu et relatif**

Système de fichiers Editeurs et EDI

©EPFL 2023 J. Sam

**EPFL** 

On appelle **chemin** la succession des répertoires conduisant à un fichier, à partir d'un endroit donné dans l'arborescence.

Pour désigner un fichier, il est possible de procéder de deux manières :

▶ à l'aide d'un **chemin absolu** : on prend comme convention un parcours de l'arbre partant de la racine

Dans le cas de plusieurs arbres (forêt), le nom du lecteur est tout d'abord spécifié (i.e. on désigne la racine de l'arbre).

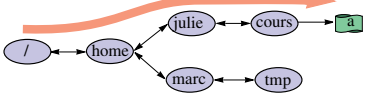

**/home/julie/cours/a**

▶ à l'aide d'un **chemin relatif** : c'est la succession des répertoires à traverser, à partir d'un autre répertoire de l'arborescence **cours/a**

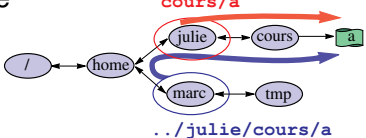

©EPFL 2023

CS-107 – Cours 1 : Environnement de travail – – 16 / 30

#### Système d'exploi

## **Nommage des fichiers (2)**

Shell Système de fichiers Editeurs et ED

Le répertoire parent d'un sous-répertoire est désigné par ... tandis que le répertoire lui-même est désigné par .

La y'a un point et là deux

### Exemples de noms de fichiers (chemins) :

/home/prof/Work/cours/Info1/introduction2.tex

- ../images/paysages.gif
- ../../../toutlahaut.ps.gz

Sous UNIX/Linux, le délimiteur entre nom de répertoire et nom de fichier dans les chemins est la barre oblique slash : /

D'autres systèmes utilisent l'antislash ou backslash : \ D:\Users\Himher\Personnal Documents\introduction2.pdf

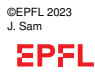

Système d'exploitati Shell

CS-107 – Cours 1 : Environnement de travail – – 17 / 30

## **Fichiers « cachés »**

#### [Système d](#page-0-0)e [fichiers](#page-1-0) [Editeurs e](#page-2-0)t ED

On distingue les fichiers/répertoires « cachés » au moyen d'une **convention** de nommage : ils sont préfixés par un .

Encore un point!

## Exemple : . cshrc

Ce sont des fichiers/répertoires dont l'utilisateur n'a pas besoin explicitement (ou pas souvent), souvent des fichiers de configuration.

Pour voir les fichiers/répertoires « cachés », utilisez la commande

 $\ln 5 - a$ 

# **Système de fichiers UNIX/Linux**

Système de fichiers Editeurs et EDI

**Système** d'exploit Shell

> Chaque utilisateur possède un **répertoire personnel** (home directory) dans lequel il peut placer ses fichiers personnels. C'est la racine du sous-arbre réservé spécifiquement à un utilisateur

Les noms de fichiers possèdent généralement une extension, délimitée par un .

Là aussi il y a un point

Cette extension peut être utilisée pour indiquer la nature du fichier, c'est-à-dire l'application à laquelle il est associé. Contrairement à d'autres systèmes d'exploitation, sous UNIX/Linux les fichiers peuvent avoir 0, 1 ou plusieurs extension(s).

Exemples :

### serie1.cc: fichier de code source C++

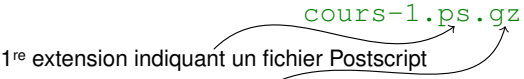

**EPFL** 

©EPFL 2023 J. Sam

Système d'exploitation 2 <sup>e</sup> extension indiquant un fichier compressé avec gzip CS-107 – Cours 1 : Environnement de travail – – 18 / 30

# **Fichiers et shell**

#### Shell Système de fichiers

Editeurs et EDI

Un certain nombre des fonctions du shell sont relatives au système de fichiers :

- ▶ Navigation dans la structure des fichiers :
	- $\blacktriangleright$  répertoire courant ( $\text{pwd}$ )
	- $\triangleright$  modification de ce répertoire (cd = change directory),
	- $\blacktriangleright$  lister le contenu d'un répertoire ( $\perp$ s),
	- $\triangleright$  copier des fichiers (cp) et les déplacer (mv),
	- $\blacktriangleright$  effacer des fichiers  $(rm)$ ,
	- $\triangleright$  créer des liens  $(1n)$ , etc...

Toutes les commandes soumises au shell sont interprétées relativement au **répertoire courant**.

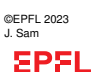

## **Fichiers et shell (2)**

Shell Système de fichiers

Système d'exploit

### Editeurs et ED

Les caractères de substitution (ou expressions régulières) permettent de spécifier plusieurs fichiers en une seule formule ? : remplace un seul caractère arbitraire

- \* : remplace une séquence quelconque de caractères
- [ ] : remplace un seul caractère parmi ceux entre crochets.

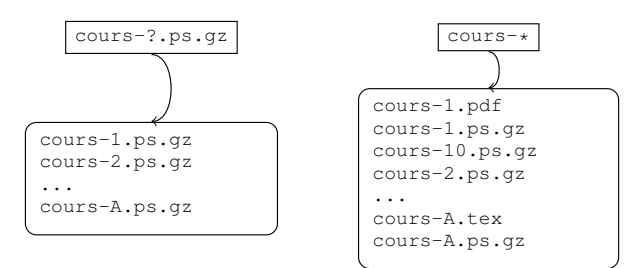

#### ©EPFL 2023 J. Sam **EPFL**

CS-107 – Cours 1 : Environnement de travail – – 21 / 30

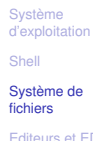

# **Caractères de substitution Exemples**

[Editeurs e](#page-2-0)t EDI

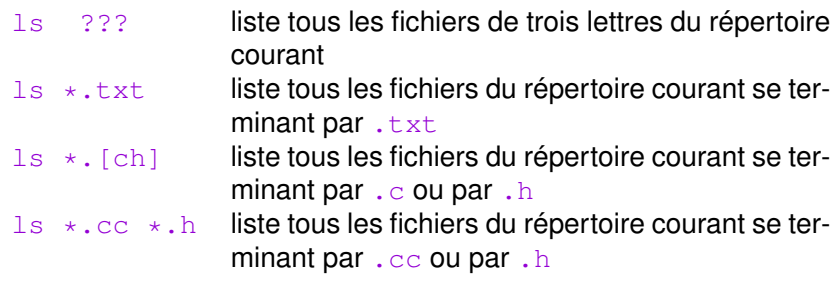

# **Fichiers et shell (2)**

#### Système de fichiers

**Système** d'exploitation Shell

Editeurs et EDI

Les caractères de substitution (ou expressions régulières) permettent de spécifier plusieurs fichiers en une seule formule ? : remplace un seul caractère arbitraire

- \* : remplace une séquence quelconque de caractères
- [ ] : remplace un seul caractère parmi ceux entre crochets.

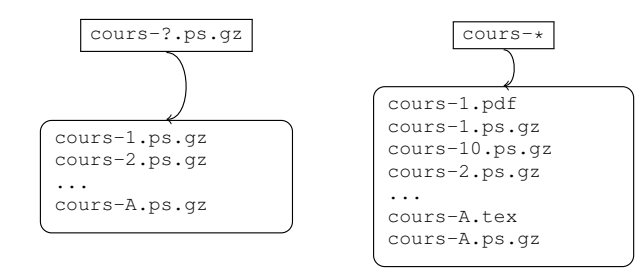

#### ©EPFL 2023 J. Sam

**SPFL** 

Système d'exploitatio Shell

CS-107 – Cours 1 : Environnement de travail – – 22 / 30

# **Méta-caractères**

#### Système de fichiers

Editeurs et EDI

\*, ?, [, ] sont donc des **caractères réservés** (ou

« méta-caractères »), en ce sens qu'ils ont un rôle particulier dans l'interpréteur de commandes.

Il en existe d'autres :  $\begin{array}{c} 1 \leq i \leq n \end{array}$  (  $\begin{array}{c} 1 \leq i \leq n \end{array}$   $\begin{array}{c} 1 \leq i \leq n \end{array}$ 

Si on souhaite les utiliser, il faut les **protéger** ce qui se fait avec le « backslash » : \

### Exemple :

echo  $\langle \rangle$  abc  $\langle \rangle$ ;  $\langle \rangle$ **affiche**  $\setminus$  abc ; <

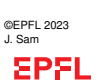

#### Système d'exploi

Shell

## **Attributs de fichiers**

Système de fichiers Editeurs et ED

Les attributs typiques d'un fichier sont :

- ▶ son nom
- $\blacktriangleright$  sa taille
- ▶ la date et heure de création
- ▶ le propriétaire (créateur)
- ▶ les droits d'accès des autres utilisateurs
- ▶ modifiable, exécutable, caché,...
- ▶ système, possédant des alias,...
- ▶ la date et l'auteur de la dernière révision,
- ▶ ...

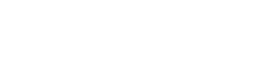

```
©EPFL 2023
J. Sam
EPFL
```
Système d'exploitation Shell

CS-107 – Cours 1 : Environnement de travail – – 25 / 30

# **Attributs de fichiers (3)**

[Système d](#page-0-0)e [fichiers](#page-1-0)

### [Editeurs e](#page-2-0)t ED

#### $\overline{1}$ s  $-\overline{1}$ F (1 : c'est un L minuscule, pas le chiffre un.) Type de fichier :  $d =$  répertoire,  $1$  (L minuscule) = soft-link  $\diagup$  /

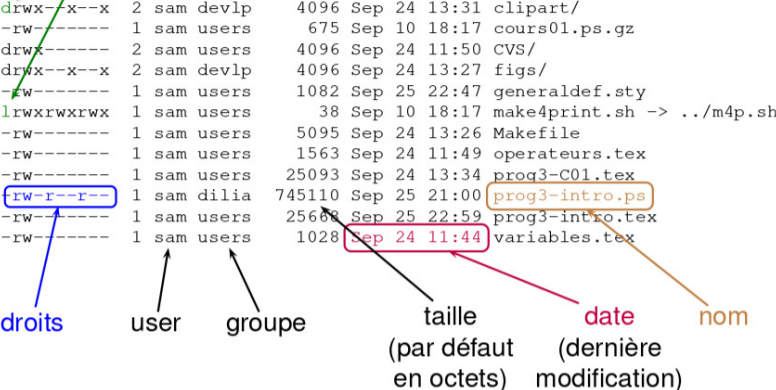

# **Attributs de fichiers (2)**

#### Système de fichiers

Système d'exploit Shell

### Editeurs et EDI

Dans le cas du système Unix :

- ▶ A chaque fichier est associé un utilisateur propriétaire (le créateur du fichier) et un groupe propriétaire (l'un des groupes auxquels appartient l'utilisateur) : essayez la commande  $ls -lF$ .
- ▶ Les droits d'accès définissent trois attributs, et sont paramétrables pour 3 classes d'utilisateurs :

Visibilité (lecture)  $\vert$  Propriétaire (owner ou user) Modification (écriture, effacement)  $\vert$  Groupe (group) Exécution **Autres** (others)

### **Attributs : Classes d'utilisateurs :**

#### ©EPFL 2023 J. Sam **SPFL**

Système d'exploitatio Shell Système de fichiers

CS-107 – Cours 1 : Environnement de travail – – 26 / 30

### Editeurs et EDI **Attributs de fichiers (4)** Syntaxe : chmod  $(u|q|o|a)^*$ <sup>∗</sup> +|- (r|w|x) ∗ User  $\searrow$  + ajouter **Read Group** - supprimer Write **O**ther execute **A**ll (a=ugo) chmod o-r chmod go+rx chmod a+w ( ∗ ) c'est-à-dire au moins un! Exemples : chmod  $a+x$  monscript.sh  $a^*x$  tout le monde peut exécuter ce fichier

chmod go-r perso ☞ les autres que moi n'ont pas le droit

de lire ce fichier/repertoire

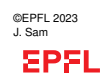

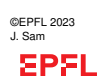

## **Editeurs de texte**

Shell Système de fichiers

Système d'exploi

Editeurs et EDI

Pour écrire et modifier des fichiers le moyen le plus naturel est d'utiliser un un *éditeur de texte* tels que :

- ▶ Atom
- $\blacktriangleright$  Emacs
- ▶ Geany
- $\blacktriangleright$  Gedit
- ▶ Sublim Text
- $\blacktriangleright$  Vim
- $\blacktriangleright$  . . .

### **Connaître un/des éditeur(s) de texte est absolument indispensable !**

☞ La mini-référence «Environnement Unix», disponible sur le site du cours dédie une de ses sections à Emacs et Geany. Vous aurez aussi l'occasion de les utiliser en TP.

CS-107 – Cours 1 : Environnement de travail – – 29 / 30

**IntelliJ et Eclipse**

Système de fichiers Editeurs et EDI

Système d'exploitati Shell

## IntelliJ et Eclipse sont des environnements de développement intégrés (EDI)

Il en existe beaucoup d'autres :

 $\blacktriangleright$  netbeans, kdevelop, ...

### **IntelliJ est conseillé ce semestre**

☞ Attention non disponible sur les machines de l'EPFL

Un environnement de développement intégré est un outil très puissant, qui facilite la **rédaction**, la **mise à jour** et la **correction** de programmes, mais qui est parfois aussi très «lourd» pour de petits projets.

Pour créer ou modifier de simples programmes, il est parfois beaucoup plus rapide de passer par un simple éditeur de texte !

©EPFL 2023 J. Sam **EPFL** 

CS-107 – Cours 1 : Environnement de travail – – 30 / 30